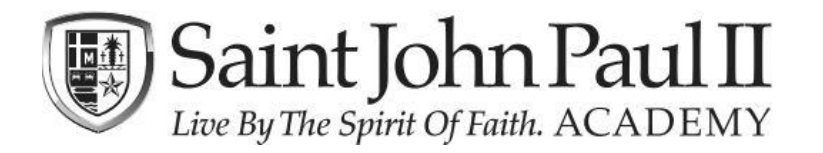

**RenWeb School Management Software gives you a tool to get more involved in your child's academic progress and future success – all via the Internet! RenWeb's ParentsWeb is a private and secure parent portal that allows parents to view academic information specific to their children, while protecting their children's information from others. You may view your child's grades, attendance, homework and conduct** 

Here's how to access **RenWeb ParentsWeb**:

- You must have your email address on file with the School (and attached to your child's record).
- In your internet browser, navigate to  $\frac{https://pi-fl.client.renweb.com/pw/}{https://pi-fl.client.renweb.com/pw/}.$
- For your information our **District Code** is PJ-FL.
- Click **Create New ParentsWeb Account** (if you have not already done so)
- Type your email address [the one on file with the School] and click **Create Account**. If the system can verify that email address, a message will be sent to that account which includes a link to create your ParentsWeb login. The link will be active for 6 hours.
	- o *If you are not able to have this email sent to your email address, it is possible that your email address is not attached to your child's record. The third page of this document (when viewed online) is a form that you can complete and return to the School (signature required) to have a change made to your child's record to include this email address.*
- The email you receive will be similar to this:

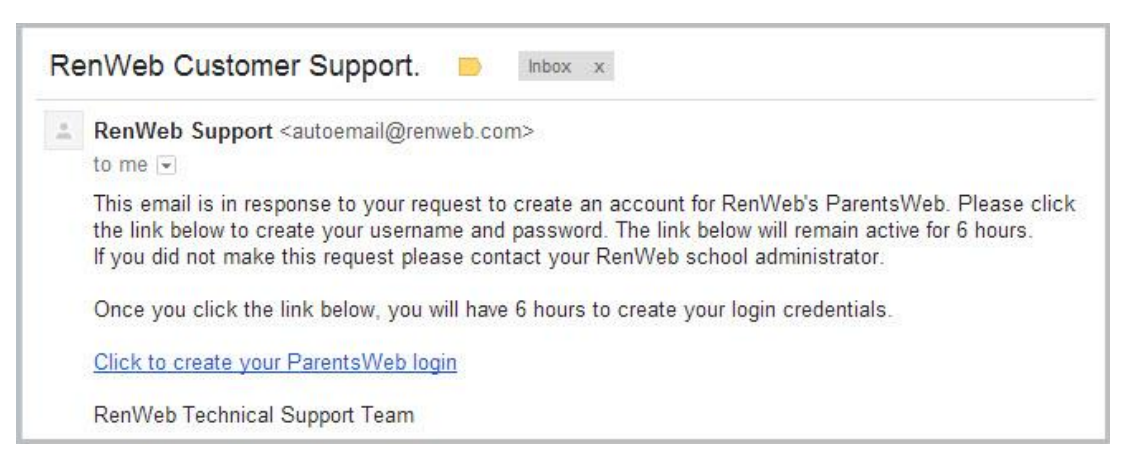

From within the email, select the **Click to Create your ParentsWeb login** link.

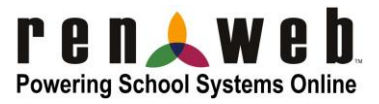

- A web browser displays your **Name** and RenWeb ID Number.
- Type a **User Name**, **Password,** and **Confirm** the password.

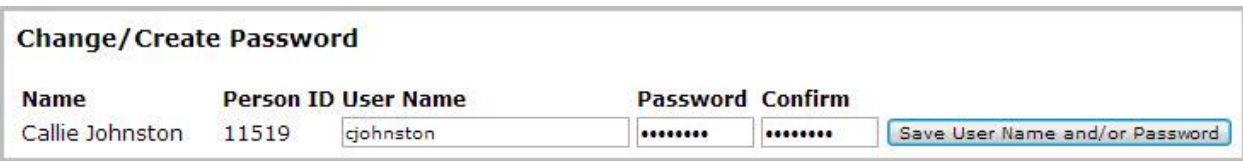

Click **Save User Name and/or Password**.

A message displays at the top of the browser, "**User Name/Password successfully updated**."

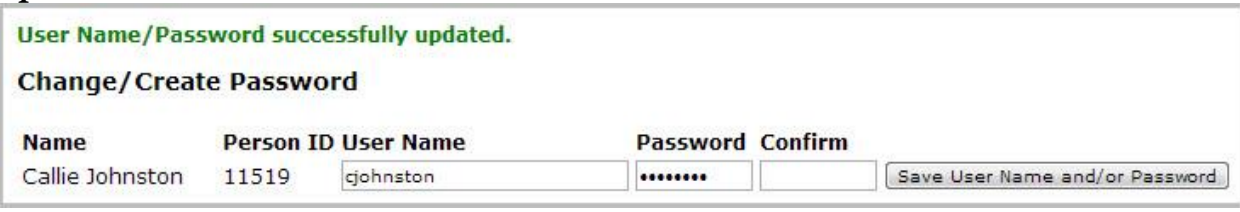

- You may now log in to ParentsWeb using your new User Name and Password.
- **Make sure – when you attempt to login – that you select PARENT and not Student or Staff.**
- If you are unable to access ParentsWeb after following these instructions, please contact our Tech team at [helpdesk@sjpii.net](mailto:helpdesk@sjpii.net).

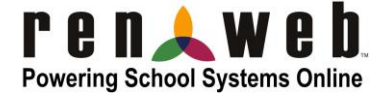

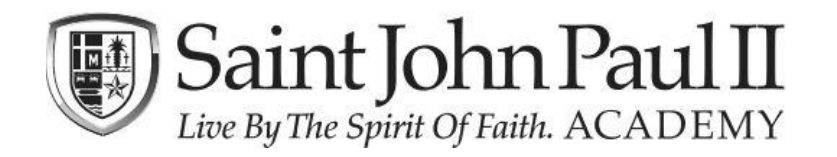

*Parent Email Change Request*

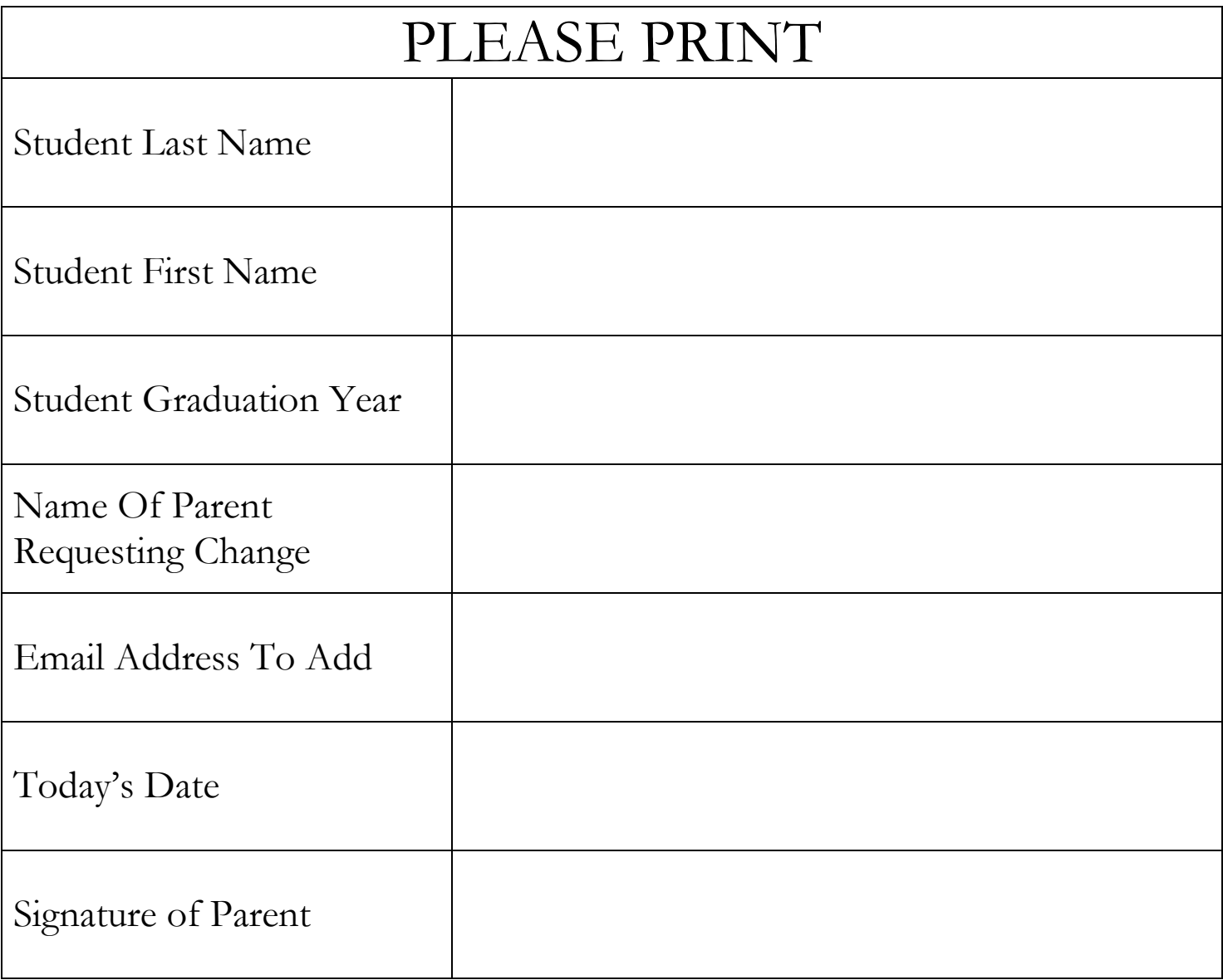

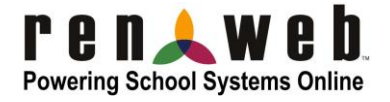